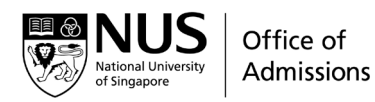

# Application Guide for NUS Scholarships

# AY2024/2025

# **Contents**

## **Application Overview**

- o **[Application for NUS Scholarships](#page-1-0)**
- o **[Referee Report](#page-1-1)**
- o **[Shortlisting Process](#page-1-2)**
- o **[Application Results](#page-2-0)**
- o **[Questions?](#page-2-1)**

## **Before you start**

- o **[Things to note](#page-3-0)**
- o **[Returning National Servicemen \(RNS\) with a reserved undergraduate](#page-3-1)  [programme](#page-3-1)**

## **Application Form**

- o **[Sections](#page-4-0)**
- o **[Editing application and uploading additional documents](#page-5-0)**
- o **[Supporting Documents Guide](#page-6-0)**

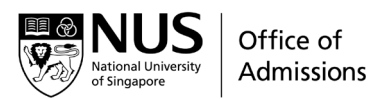

### <span id="page-1-0"></span>Application for NUS Scholarships

Scholarship applications can be submitted only after applications for admission to NUS have been submitted. You may apply for NUS Scholarships [here.](https://myaces.nus.edu.sg/applicantPortal/app/login)

You will need to complete all relevant sections of your online application before submission. To ensure the security of your personal data, any saved / in-progress applications will automatically be deleted after 8 calendar days if you do not make the final submission. If your application is deleted, please start new application. Hence, we would advise you to save a local copy of your application details on your device while you access the online application form, if you do not wish to submit your application immediately. You may also delete your existing draft and start a new application if you need to.

Supporting documents are to be uploaded and submitted within the online application form. Please refer to the [Supporting Documents Guide](#page-6-0) for the list of supporting documents to prepare.

The deadline for **scholarship application** is **19 March 2024**.

### <span id="page-1-1"></span>Referee Report

One referee report is to be submitted online separately by your JC/Polytechnic/High School Principal or Tutor via [https://myaces.nus.edu.sg/admissionportal/login.](https://myaces.nus.edu.sg/admissionportal/login) Your referee will be notified via email to access the portal after you have applied for NUS Scholarships. The email will contain your application number, which is required for your referee to login to submit your report.

The deadline for the **referee report** submission is **26 March 2024**.

### <span id="page-1-2"></span>Shortlisting Process

NUS Scholarships applicants will be assessed on their suitability for the scholarships, based on the strength of their applications and their performance in the scholarship selection interview(s), if shortlisted. You will be notified via email if you need to attend an interview.

Selection interviews will be conducted from **late-March onwards**, and applicants will be informed of their scholarship application outcomes by **late-May**.

Please ensure that you are available to attend the interviews (if shortlisted) in order to be considered for scholarships.

Company Registration No. 200604346E University Town, Stephen Riady Centre, 2 College Avenue West, #01-03, Singapore 138607 Tel: (65) 6516 1010 (UG Admissions Hotline) | Website: nus.edu.sg/oam

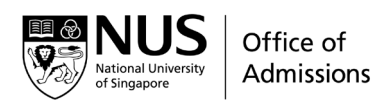

### <span id="page-2-0"></span>Application Results

You may view your application outcome at the **Applicant Portal**.

You will receive an email notifying you on the outcome of your scholarship application by end May.

If you are offered a scholarship, the scholarships offer letter will be available at the Applicant Portal. Do remember to indicate your response to the offer by the deadline stated in the portal!

#### <span id="page-2-1"></span>Questions?

Visit the NUS Scholarships [website](https://www.nus.edu.sg/oam/scholarships) for more details.

Alternatively, you may send us your questions a[t www.askadmissions.nus.edu.sg!](http://www.askadmissions.nus.edu.sg/)

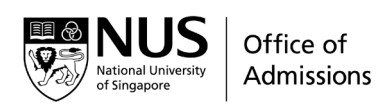

# Before your start

### <span id="page-3-0"></span>Things to note

- 1) For best user experience, please use **Google Chrome** or **Mozilla Firefox**. Other browsers (such as Internet Explorer, Microsoft Edge versions before version 44.17763) may experience compatibility issues.
- 2) Login to the application portal by **Social Account** or **Application Number**. You are required to use the same personal email and social account you have used to apply for Admissions.
- 3) To ensure information entered is saved, you are required to use the button "Save and Next" to proceed to the next page of the application form. You will be logged out if your session idles for more than 30 minutes. As saved applications will be automatically deleted after 8 calendar days, we would advise you to save a local copy of your application details on your device if you do not wish to submit your application immediately.
- 4) If you wish to save the application and continue next time, please click "Log out" before your close the browser.

### <span id="page-3-1"></span>Returning National Servicemen (RNS) with a reserved undergraduate programme and who applied for admissions in AY2022 and/or AY2023

If you are a returning NS man who has a reserved undergraduate programme in NUS and previously applied for admissions in the AY2022 or AY2023 exercise (more information at [https://www.nus.edu.sg/oam/apply-to-nus/returning-national-servicemen/information-for-full-time-ns](https://www.nus.edu.sg/oam/apply-to-nus/returning-national-servicemen/information-for-full-time-ns-men)[men\)](https://www.nus.edu.sg/oam/apply-to-nus/returning-national-servicemen/information-for-full-time-ns-men), please follow the steps below to apply for NUS Scholarships for AY2024.

- If you wish to apply for a new undergraduate programme in AY2024, please do the following:
	- o Submit [a new admissions application](https://www.nus.edu.sg/oam/admissions) in AY2024
	- o [Apply](https://myaces.nus.edu.sg/applicantPortal/app/login) for NUS Scholarships by logging in with your new **Application number** (under new undergraduate programme)
- If you had applied for admissions in AY2022 or AY2023 and you do not wish to apply for a new undergraduate programme and wish to enrol with your reserved undergraduate programme, please follow the steps below.
	- o [Apply](https://myaces.nus.edu.sg/applicantPortal/app/login) for NUS Scholarships by logging in with your **Application number** (under reserved undergraduate programme)

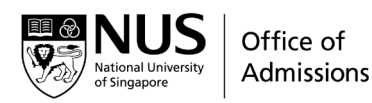

# Application Form

<span id="page-4-0"></span>Sections

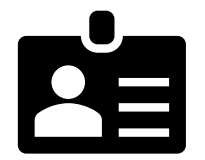

**1) Personal details** You may edit your email address here.

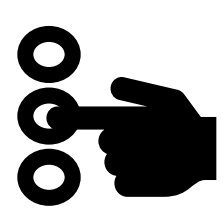

### **2) Scholarship Choice**

You may select more than 1 other scholarship, including the NUS Global Merit Scholarship and NUS Merit Scholarship. The details of the scholarships available for selection can be foun[d here.](https://www.nus.edu.sg/oam/scholarships/scholarships-for-freshmen-singapore-citizens)

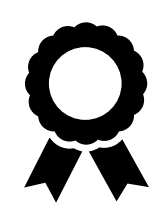

#### **3) Other Awards**

If you are receiving other scholarships, bursaries, grants, awards or any financial assistance for your study in NUS, please indicate the details in this section.

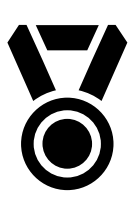

### **4) Achievement**

You may add your significant co-curricular activities, community service, internships and other achievements in this section. Each Achievement should contain the details of the Activity, Level, Level of Achievement, Position Held, Name of Activity/Organisation/Employer, Start date, End date and the Key contribution description. Up to 10 such achievements can be submitted.

You are also required to submit your answers to 5 short questions in this section. Your answers should state why you should be offered a scholarship and you should elaborate on how you have exemplified the five NUS values of Innovation, Resilience, Excellence, Respect and Integrity. Each spacing, punctuation or paragraphing are counted as a character.

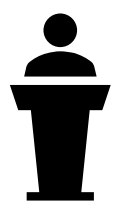

#### **5) Referee Nomination**

Indicate your referee's details in this section. We will need your referee's Salutation, Full Name, Designation, Relationship, Organisation, Email and Contact number.

Do ensure that you key in your referee email address correctly as your referee can only access the report submission report with an OTP sent to his/her email.

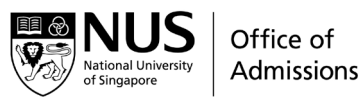

**6) Documents**

Upload your supporting documents in this section. The required documents are found in the [Supporting Documents Guide.](#page-6-0)

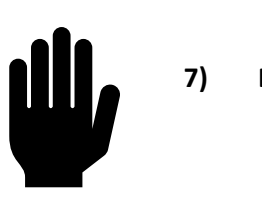

**7) Declaration**

After completing all 7 sections above, you will reach a **Submission Summary** page where you are to ensure that the information keyed in are correct and you may print and keep a copy of the summary page, before clicking "Submit". If any information is keyed in wrongly, you may navigate back to the relevant page to edit before submitting your application.

You will receive an email titled "Scholarship Application Received" if your application has been received.

# <span id="page-5-0"></span>Editing application and uploading additional documents

You may do the following via the **[Applicant Portal](https://myaces.nus.edu.sg/applicantPortal/Login)** (Scholarships section), after you have submitted your online application:

- check application status
- view your application summary
- edit your answers in the Achievement section only
- submit additional documents

*All the best in your Application!*

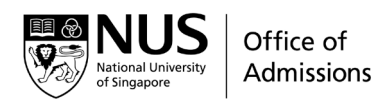

# <span id="page-6-0"></span>Supporting Documents Guide

Please prepare and submit clear copies of the following supporting documents in your online scholarship application. You may also submit your supporting documents at the Applicant Portal at: <https://myaces.nus.edu.sg/applicantPortal/> by the application deadline, after you have submitted your application.

Your scholarship application is deemed incomplete if the required documents are not submitted in your application, and you may not be shortlisted for interview.

Please upload the following documents in PDF format (if possible). The maximum allowable file size is 10MB. If you have multiple documents to be uploaded for a specific category, please combine them as one file before uploading i.e. combine Co-curricular Activity Records for Junior College / High School and Secondary School into one file. Name your file based on the following naming convention: <Application No>\_<Full Name> \_<Type of Documents> (e.g. *12345678\_James Tan\_CCA Records*).

- 1. One recent passport sized photograph
- 2. Junior College/Polytechnic/High School examination results, i.e., GCE 'A' Levels examination results, Polytechnic Diploma results, International Baccalaureate Diploma results, NUS High School Diploma or equivalent results
- 3. Junior College/Polytechnic/High School and Secondary School co-curricular activity records
- 4. Testimonials (if available)
- 5. Certificates of Achievements, if applicable
- 6. NRIC (front & back) / Passport / Birth Certificate
- 7. One online Referee Report to be submitted by your school principal, teacher or tutor via the [Referee Portal.](https://myaces.nus.edu.sg/admissionportal/login) Please download the instruction sheet for referees from [https://nus.edu.sg/oam/docs/default](https://nus.edu.sg/oam/docs/default-source/scholarship/nus_scholarships_referee_information_sheet.pdf)[source/scholarship/nus\\_scholarships\\_referee\\_information\\_sheet.pdf](https://nus.edu.sg/oam/docs/default-source/scholarship/nus_scholarships_referee_information_sheet.pdf) and forward it to your

referee for his/her necessary action